Instrukcja Moduł rejestratora REJM-487

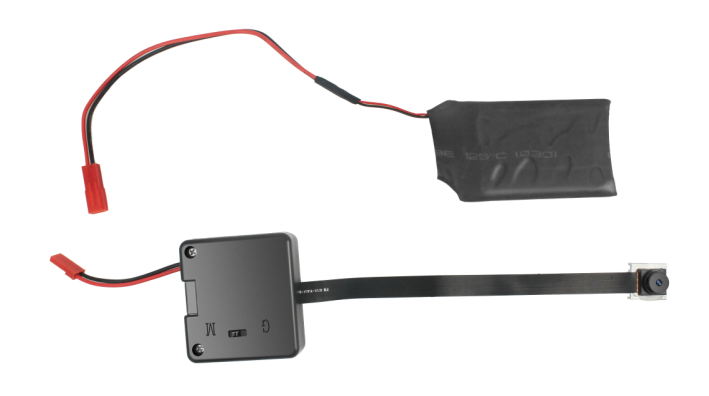

**Budowa**

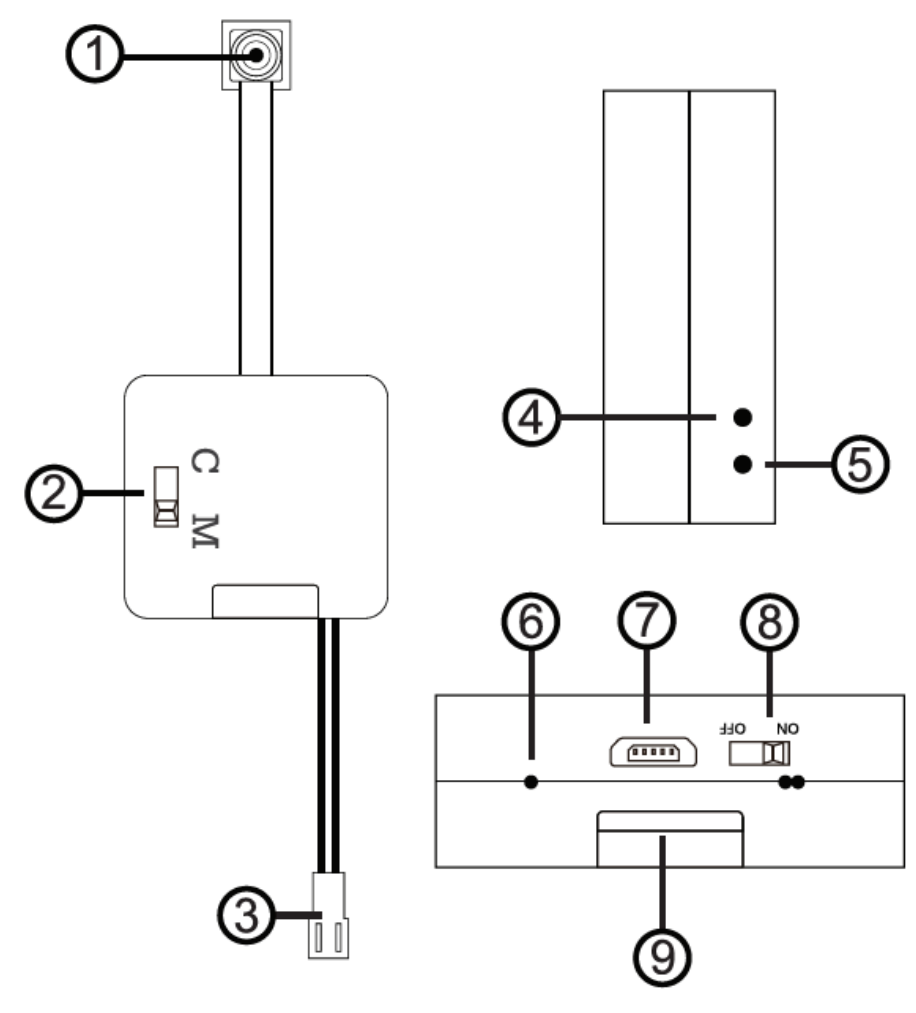

#### 1. Kamera

2. Przełącznik nagrywanie ciągłe – detekcja ruchu

6. Wskaźnik zasilania 7. Złącze zasilania

- 3. Złącze akumulatora
- 4. Wskaźnik kamery
- 5. Pauza / wyłączenie

# 8. Przełącznik zasilania 9. Slot kart pamięci microSD

### **Korzystanie**

Przed włączeniem należy włożyć do urządzenia kartę microSD sformatowaną na FAT32 i naładować akumulator. W czasie ładowania wskaźnik ładowania będzie się świecił na stałe. Po naładowaniu zgaśnie.

Następnie należy ustawić tryb pracy przełącznikiem 2 wedle zapotrzebowania. Włączenie zasilania następuje po przesunięciu przełącznika 8 w pozycję ON. Wskaźnik niebieski mignie 3 razy szybko i 2 wolno, a potem zgaśnie dla trybu ciągłego lub mignie na czerwono i niebiesko 3 razy i zgaśnie dla detekcji ruchu. Zapis rozpocznie się zgodnie z ustawieniami w pliku (wyjaśnione dalej).

W każdej chwili można zapauzować nagrywanie naciskając krótko przycisk 5. W trybie ciągłym zaświeci się wskaźnik niebieski, a w trybie detekcji ruchu czerwony.

Naciskając przycisk 5 wyłączamy zapis. Niebieski wskaźnik mignie szybko 3 razy. Plik zostanie zapisany. Wyłączenie zasilania następuje po przesunięciu przełącznika 8 w pozycję OFF.

**UWAGA!!** Nie odłączać zasilania przełącznikiem 8 podczas zapisu. Jeśli tak zrobimy ostatni plik nie zostanie prawidłowo zamknięty i nie będzie można go odtworzyć.

## **Konfiguracja**

Urządzenie po pierwszym uruchomieniu automatycznie na karcie pamięci stworzy plik time.txt z ustawieniami. Dzięki niemu można zmienić parametry zapisu. Można to zrobić poprzez edycję tego pliku w notatniku na komputerze. Prezentują się one następująco:

RESOLUTION=**0**;(0=1080P,1=720P;2=480P) AUDIO\_RECORD=**1**;(0=Off,1=On) LOOP\_RECORD=**1**;(0=Off,1=On) RECORD\_TIME=**1**;(0=1min,1=3min,2=5min,3=10min) MOTION\_LEVEL= $o$ ;(o=highest,1=high,2=middle,3=low,4=lowest) MOTION TIME=1;(0=1min,1=3min,2=5min,3=10min) DATE\_STAMP=1;(0=Off,1=On) TIME\_SET=**N2017/01/01 00:00:00**;(Y=change N=No change)

Zmieniamy tylko tekst pogrubiony. W nawiasach opisane są możliwe warianty. W kolejności mamy:

zmianę rozdzielczości zapisu włączenie/wyłączenie zapisu dźwięku włączenie/wyłączenie nadpisywania ustawienie podziału plików (na fragmenty o jakim czasie ma być dzielone nagranie) ustawienie czułości detekcji ruchu (0 – najwyższa, 4 – najniższa) ustawienie czasu trwania plików w detekcji włączenie/wyłączenie stempla czasu na nagraniu ustawienie daty i czasu (Y na początku powoduje to, że data i godzina na urządzeniu zostanie zaktualizowana, N, że nie)

### **Reset**

Jeśli urządzenie (rejestrator) nie odpowiada należy je zresetować poprzez przytrzymanie przycisku RESET przez 10 sekund. Diody zamigają.